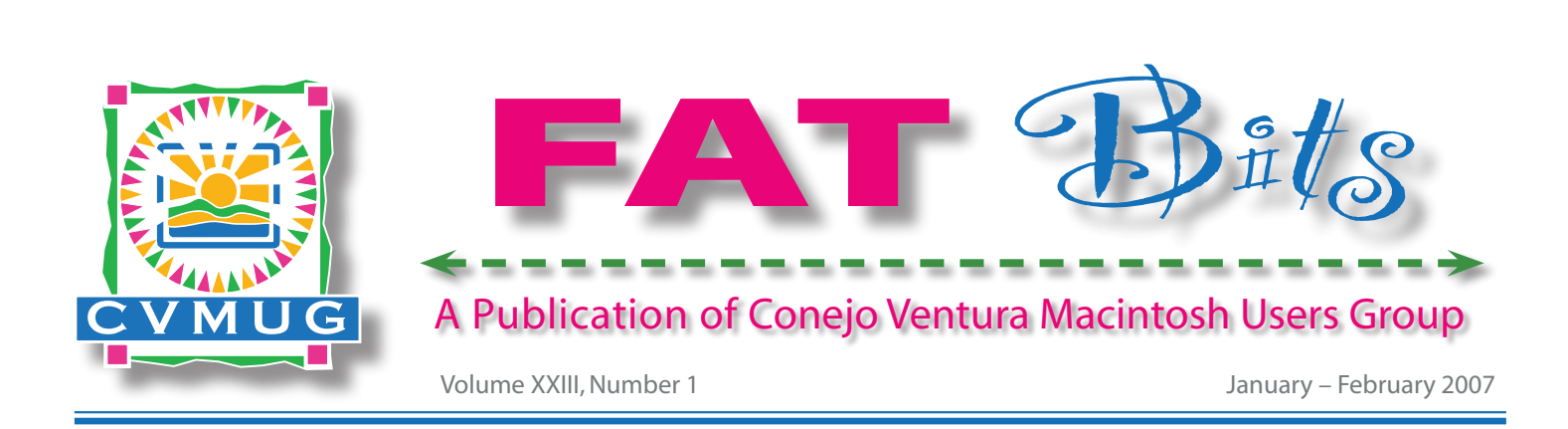

*Look Inside for:*

# *Apple's Newest Non-Computer Products*

*iPhone!*

*AKVIS Coloriage 4.0*

*iRemember 2.0*

*New iPod Shuffles*

*Apple & Beatles*

*Book Reviews*

*Mac 911 Help Desk*

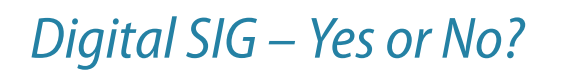

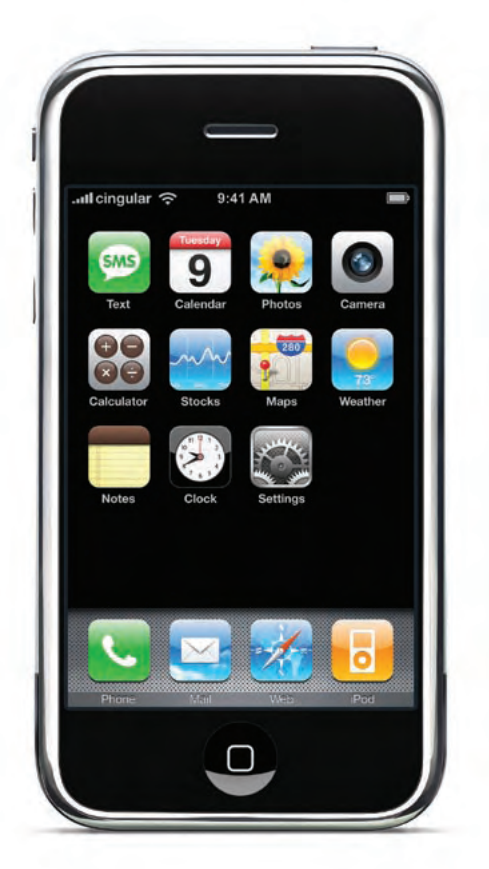

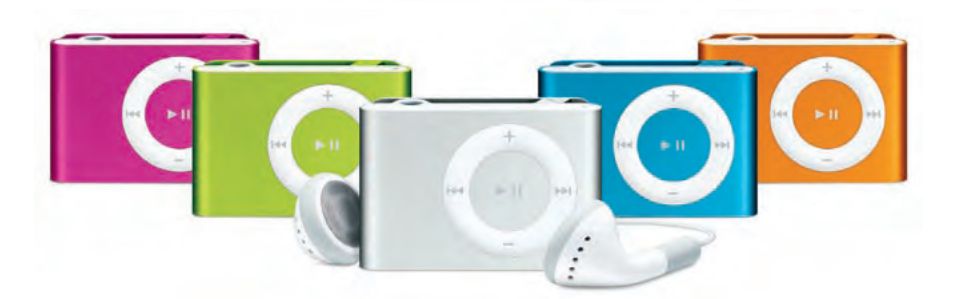

# *In This Issue ...*

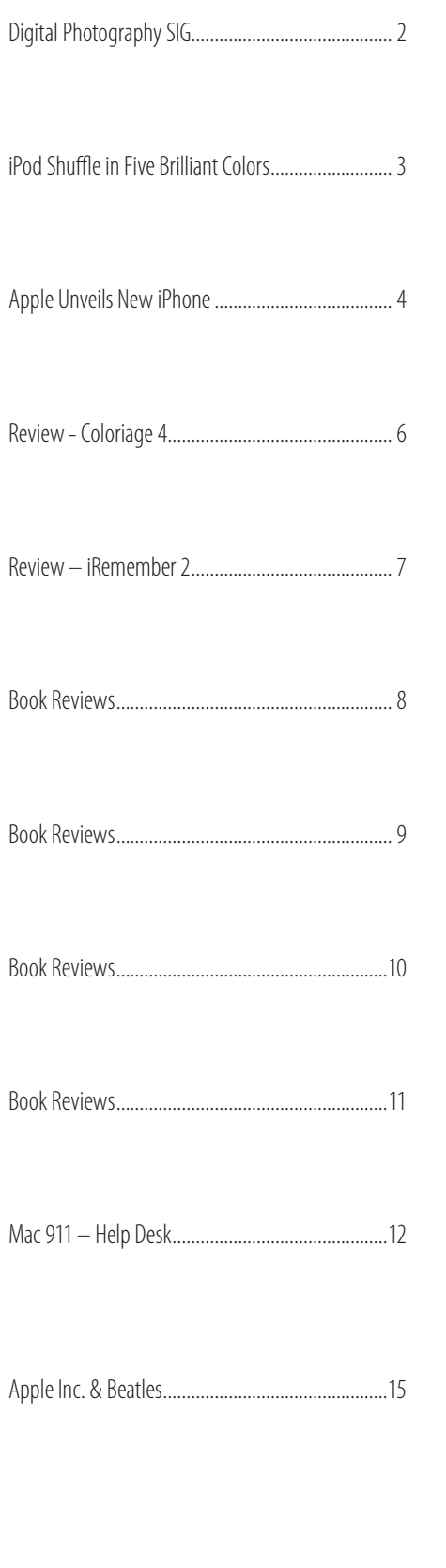

# Digital Photography SIG Needs New Leader

Our previous Digital SIG leader, Toria Maciulski, has moved to Colorado, so she won't be able to continue leading the Digital Photography SIG. If the Digital Photography SIG is to continue, we need a new leader. Or perhaps a team of leaders, such as Harvey Rawn, Robert Hildebrand and Ed LaPorta, who could rotate monthly duties.

We sincerely hope someone(s) will step forward so we can continue holding the Digital SIG. It would be a shame to have it end. Many members have enjoyed having the SIG on third Thursdays to help them solve problems with photos and learn some nifty editing techniques.

Perhaps, after the release of OS X 10.5 Leopard, which is supposed to have great enhancements to iChat, Toria might be able to guest host an occasional Digital SIG from Colorado. Of course, it would require the group to meet at a location with high-speed internet access that does notblock the ports used by iChat AV. (And computers running OS X 10.5 on both ends of the connection.

**FAT**  $\mathbb{B}$ <sup>it</sup>s is a publication of **CVMUG** 2033 Euclid Circle Camarillo, CA 93010

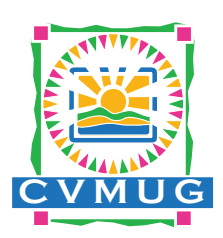

Published monthly, but for combined January/February Issue. Editor: Victoria Maciulski

Contributors: Susie Herrera, Bruce Nofrey, Marty Zvada, Chuck Smith, Norb Tackman, Chris Breen, Frank Petrie, Maria O. Arguello, Adam C. Engst, Bill Davies, Janet Mobley, Elsa Travisano, John Nouveaux, Charles Wu, Billy Nickerson, Phil Shapiro.

Please send your submissions to [toria\(at\)](mailto:tori@cvmug.org)mac.com.

This newsletter was created on a PowerMac Dual G5 2.5GHz with OS X 10.4.8 (Tiger), using Adobe InDesign CS2, Adobe Photoshop CS2, Adobe Illustrator CS2, Adobe Acrobat 7, and TextEdit.

# <span id="page-2-0"></span>iPod Shuffle Now Available in Five Brilliant Colors

Apple® has announced that the world's most wearable digital music player is now available in five brilliant colors: blue, pink, green, orange and the original silver. A hit with customers since its initial shipment three months ago, iPod shuffle is just half a cubic inch in volume, weighs just half an ounce and features a stunning aluminum design with a built-in clip, making it the most wearable iPod® ever. Based on Apple's pioneering shuffle feature which lets music fans enjoy a continuous mix of their favorite songs anywhere they go, iPod shuffle contains one gigabyte of flash memory, holds up to 240 songs and is available in all five colors for just \$79.

"iPod shuffle is the world's most wearable digital music player," said Greg Joswiak, Apple's vice president of Worldwide iPod Product Marketing. "Music fans can now choose iPod shuffle in one of five brilliant colors, or they can buy one of each."

iPod shuffle features up to 12 hours of battery life\* and lets users shuffle their songs to listen to them in a random order or simply flip a switch to listen to their songs in order, such as when listening to a new album.

With Apple's legendary ease of use, pioneering features such as integrated podcasting support, iMix playlist sharing, seamless integration with iPod and groundbreaking personal use rights, the iTunes Store is the best way for PC and Mac users to legally discover, purchase and download music and video online.

## Pricing & Availability

The new iPod shuffle is available immediately worldwide through the Apple Store® (www.apple.com), Apple's retail stores and Apple Authorized Resellers for \$79 (US). iPod shuffle includes an iPod shuffle dock and earbuds.

iPod shuffle requires a Mac with a USB 2.0 port and Mac OS® X version 10.3.9 or later and iTunes 7.0.2 or later; or a Windows PC with a USB 2.0 port and Windows 2000 (Service Pack 4), Windows XP Home or Professional (Service Pack 2) and iTunes 7.0.2 or later. Internet access is required and a broadband connection is recommended.

Users connect iPod

shuffle to their PC or Mac® with the included dock, and iTunes' innovative

AutoFill feature automatically syncs the perfect number of songs from their music library. Seamless integration with iTunes® 7 and the iTunes Store (www.itunes.com) allows customers to choose from a selection of over four million songs from the world's most popular digital music store.

\*Battery life and number of charge cycles vary by use and settings. See

www. apple.com/batteries for more information. Music capacity is based on four minutes per song and 128-Kbps AAC encoding; actual capacity varies by content.

4

# <span id="page-3-0"></span>Apple Unveils New iPhone

Apple® has introduced iPhone, combining three products—a revolutionary mobile phone, a widescreen iPod® with touch controls, and a breakthrough Internet communications device with desktop-class email, web browsing, searching and maps into one small and lightweight handheld device.

and Wi-Fi wireless technologies for data networking. Apple has chosen Cingular, the best and most popular carrier in the US with over 58 million subscribers, to be Apple's exclusive carrier partner for iPhone in the US.

## Revolutionary Mobile Phone

iPhone is a revolutionary new mobile phone that allows users to make calls by simply pointing at a name or number. iPhone syncs all of your contacts from your PC, Mac® or Internet service such as Yahoo!, so that you always have your full list of up-to-date contacts with you. In addition, you can easily construct a favorites list for your most frequently made calls, and easily merge calls together to create conference calls.

iPhone's Visual Voicemail lets users look at a listing of their voicemails, decide which messages to listen to, then go directly to those messages without listening to the prior messages. Just like email, iPhone's Visual Voicemail enables users to immediately randomly access those messages that interest them most.

iPhone includes an SMS application with a full QWERTY soft keyboard to easily send and receive SMS messages in multiple sessions. iPhone also includes a calendar application that allows calendars to be automatically synced with your PC or Mac.

iPhone features a 2 megapixel camera and a photo management application that is far beyond anything on a phone today. Users can browse their photo library, which can be easily synced from their PC or Mac, with just a flick of a finger and easily choose a photo for their wallpaper or to include in an email.

iPhone is a quad-band GSM phone which also features EDGE

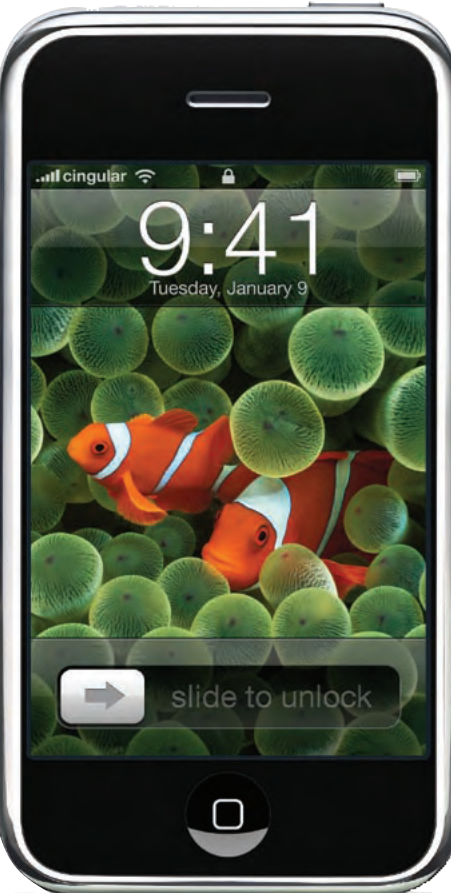

### Widescreen iPod

iPhone is a widescreen iPod with touch controls that lets music lovers "touch" their music by easily scrolling through entire lists of songs, artists, albums and playlists with just a flick of a finger. Album artwork is stunningly presented on iPhone's large and vibrant display.

iPhone's stunning 3.5-inch widescreen display offers the ultimate way to watch TV shows and movies on a pocketable device, with touch controls for play-pause, chapter forward-backward and volume. iPhone plays the same videos purchased from the online iTunes® Store that users enjoy watching on their computers and iPods, and will soon enjoy watching on their widescreen televisions using the new Apple TV™. The iTunes Store now offers over 350 television shows, over 250 feature films and over 5,000 music videos.

iPhone lets users enjoy all their iPod content, including music, audiobooks, audio podcasts, video podcasts, music videos, television shows and movies. iPhone syncs content from a user's iTunes library on their PC or Mac, and can play any music or video content they have purchased from the online iTunes store.

## Internet Communications Device

*Continued on page*  iPhone features a rich HTML email client which fetches your email in the background from most POP3 or IMAP mail

# Apple Unveils New iPhone

*continued from page* 

services and displays photos and graphics right along with the text. iPhone is fully multi-tasking, so you can be reading a web page while downloading your email in the background.

iPhone also features Safari™ web browser for iPhone. Users can see any web page the way it was designed to be seen, and then easily zoom in to expand any section by simply tapping on iPhone's multi-touch display with their finger. Users can surf the web from just about anywhere over Wi-Fi or EDGE, and can automatically sync their bookmarks from their PC or Mac. iPhone's Safari web browser also includes built-in Google Search and Yahoo! Search so users can instantly search for information on their iPhone just like they do on their computer.

iPhone also includes Google Maps, featuring Google's groundbreaking maps service and iPhone's amazing maps application, offering the best maps experience by far on any pocket device. Users can view maps, satellite images, traffic information and get directions, all from iPhone's remarkable and easy-to-use touch interface.

### iPhone's Advanced Sensors

iPhone employs advanced built-in sensors—an accelerometer, a proximity sensor and an ambient light sensor—that automatically enhance the user experience and extend battery life. iPhone's built-in accelerometer detects when the user has rotated the device from portrait to landscape, then automatically changes the contents of the display accordingly, with users immediately seeing the entire width of a web page, or a photo in its proper landscape aspect ratio.

iPhone's built-in proximity sensor detects when you lift iPhone to your ear and immediately turns off the display to save power and prevent inadvertent touches until iPhone is moved away. iPhone's built-in ambient light sensor automatically adjusts the display's brightness to the appropriate level for the current ambient light, thereby enhancing the user experience and saving power at the same time.

### Pricing & Availability

iPhone will be available in the US in June 2007, Europe in late 2007, and Asia in 2008, in a 4GB model for \$499 (US) and an 8GB model for \$599 (US), and will work with either a PC or Mac. iPhone will be sold in the US through Apple's retail and online stores, and through Cingular's retail and online stores. Several iPhone accessories will also be available in June, including Apple's new remarkably compact Bluetooth headset.

iPhone includes support for quad-band GSM, EDGE, 802.11b/g Wi-Fi and Bluetooth 2.0 EDR wireless technologies.

iPhone requires a Mac with a USB 2.0 port, Mac OS® X v10.4.8 or later and iTunes 7; or a Windows PC with a USB 2.0 port and Windows 2000 (Service Pack 4), Windows XP Home or Professional (Service Pack 2). Internet access is required and a broadband connection is recommended. Apple and Cingular will announce service plans for iPhone before it begins shipping in June.

### Learn More About iPhone

To learn more about iPhone, please visit Apple.com or watch the video of the iPhone introduction at www.apple.com/iphone/ keynote.

# <span id="page-5-0"></span>Product Review - AKVIS-Coloriage 4.0

*by Victoria Maciulski*

Coloriage is a tool to colorize black & white photos or drawings. You can also use it to change the colors in an image. I reviewed an version 2 of this product last year about this time. I am impressed that they managed to release two new versions in a year.

AKVIS Coloriage is a plug-in for image processing software including Adobe Photoshop, Photoshop Elements, Corel Photo-Paint, Corel (Jasc) Paint Shop Pro, and others that use Photo-

shop-compatible plugins. Visit http://akvis. com/en/compatibilitysoftware.php to see what software and versions are compatible.

When I installed it (twice), I wasn't able to see it from Photoshop. I quickly found the so-

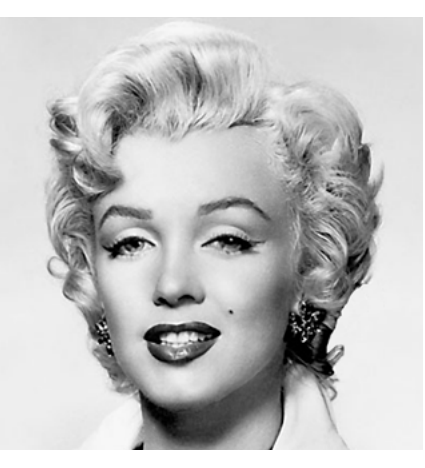

lution from the FAQ on their website. I had to navigate to Macintosh HD-->Library-->Application Support-->AKVIS LLC- ->Coloriage and double-click on "AskFolder.app." It launched and asked me what folder I wanted to move it to. I specified the Plug-ins folder of Photoshop and next time I launched Photoshop, it was there.

You have to make sure your image is in RGB mode (not CMYK or Grayscale or Indexed Color). Then, you go to Filter-->AK-

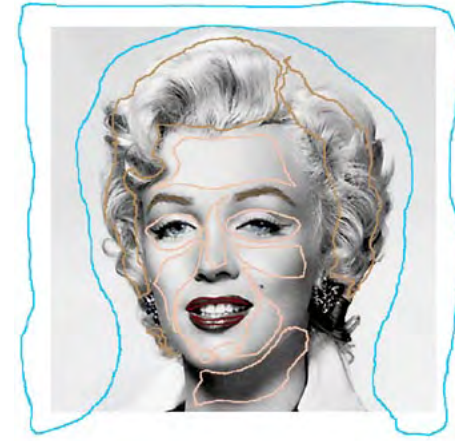

VIS-->Coloriage (in Photoshop - the path depends on what application you are using). It opens your image inside the Coloriage interface. From there, you choose the color you wish to apply to and create a sort of outline within the area you want to fill. Keep choosing colors and creating outlines for different areas.

You can choose from a palette of color swatches to pick colors for clothing, objects, backgrounds, etc. there is also a Color Library that contains hard to pick colors, such as the color of skin, hair, lips, grass, trees, stones, etc. Each of the colors in the Color Library has a slider so you can fine-tune the exact shade that you want.

The resulting color of the colorized object depends on the brightness of the original image. For example, if you apply a dark color to a bright area, the resulting color will be bright, as the program will adjust the new color to the brightness value of the original image. If you are not satisfied with the result you can make the final color lighter or darker.

After you have added colors to the image, press the Preview button. It is the green circle with a right facing arrow in it. If you like the preview, press the green button with the check-mark in it to apply the colors to your image. I am amazed

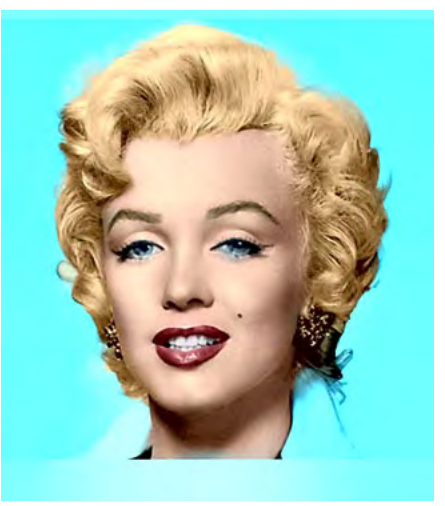

at how intuitively it chooses the areas in which to apply color. I took a grayscale image of Marilyn and followed the process. You'll see before, during and after images here. They have an excellent set of tutorials on-line at:

http://akvis.com/en/coloriage-tutorial/index.php

### System Requirements

Mac — OS X 10.3.9, PowerPC G3, 256 MB RAM, OS X

*Continued on page* 

# <span id="page-6-0"></span>AKVIS-Coloriage 4.0

*Continued from page* 

10.4.6, PowerPC G5, 2Gb RAM recommended

15 MB of free space on the hard disk, 2 Gb of free space on the hard disk recommended

Windows — Pentium II, 256 MB RAM - Pentium IV, 2 Gb RAM recommended 15 MB of free space on the hard disk, 2 Gb of free space on the hard disk recommended

## Pricing & Availability

The home use price is \$97 and the business use price is \$246. If you want it on DVD, add \$19.95 to the price. You can purchase it at:

http://akvis.com/en/coloriage/price-add-color.php

They offer a 10 day evaluation period. During that time, you can download and use a fully functioning version. check http:// akvis.com/en/coloriage/index.php for more info.

# Product Review – iRemember Digital Scrapbooking 2

*by Victoria Maciulski*

If you want to make scrapbooks on your computer, here is a quick and easy way to do it. iRemember allows you to use your images (and theirs) to create attractive scrapbook pages using mostly drag-and-drop.

You can also use it to make collages, or even greeting cards if you are clever.

You choose backgrounds (photos, scanned images, their textured paper or wallpaper style backgrounds). Then you add embellishments

(your own or choose from their extensive library) such as borders, brads, buttons, corners, ribbons, tags, etc. Then add your photos and scanned images.

iRemember templates come in four US English paper sizes – 12x12 inches, 8.5x11 inches, 8.5x8.5 inches, and 6x6 inches. You can also specify custom paper sizes and easily adapt templates to the custom sizes.

When it is time to print your masterpiece, they recommend using an inkjet printer that supports borderless printing. If you

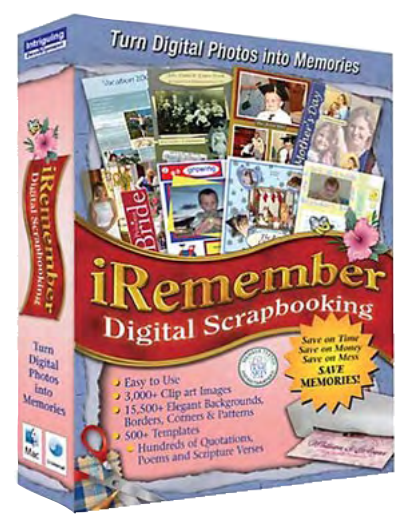

 $-7-$ 

want to print 12x12 inch pages, you need to have a wide-format printer.

They have a nice web page with movies on how to use iRemember. In addition, each movie is accompanied by a written step-by-step description of how to do the task(s) in the movie. Visit http://www.macscrapbook.com/ and look in the blue column on the left side of the page for the movies.

## System Requirements

Mac OS X v10.3.9 or later DVD-ROM drive required for installation 3GB of available disk space 256MB of RAM minimum, 512MB recommended iLife '05 or later recommended

## Pricing & Availability

You can buy it direct from the developer for \$39.95 or at most places where Mac software is sold. http://www.macscrapbook.com/

<span id="page-7-0"></span>*by Victoria Maciulski*

### *Window Seat; The Art of Digital Photography & Creative Thinking* by Julieanne Cost

ISBN 0596100833

O'Reilly Digital Media Inc., 148 pages \$39.99

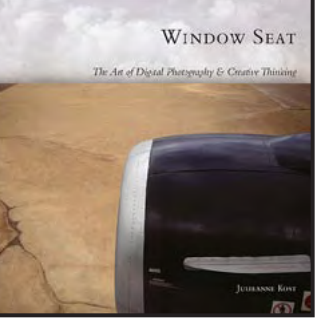

Those of you who have attended

the digital photography sessions that I lead are well aware that I am a big fan of Julieanne Cost. So bear that in mind as you read this review.

The book gets its title from the beautiful images that Julieanne has taken from the window of an airplane during her many travels. I think she travels over 200 days per year, teaching Photoshop and Illustrator techniques.

The images themselves could be described as visual meditation. You could stare at some of them for hours. The imaging techniques that she describes (in the appendix, no less) give valuable insight on how to optimize your own photos.

If you are looking for a lot of photoshop instruction then you may not enjoy this book. But if you want to see the visual art of a true expert then you will certainly enjoy "Window Seat."

*Stephen Johnson on Digital Photography*  by Stephen Johnson

ISBN 059652370X

O'Reilly Media Ink, 305 pages \$39.99

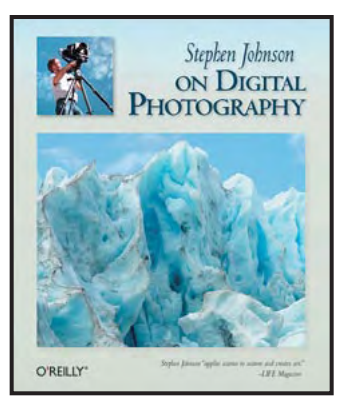

Stephen Johnson is a pioneer in the field of digital photography. He was one of the first digital photographers using something called a "scanning camera". He approaches the subject with great care and experience. His thorough approach to the various aspects of digital photography makes this book an excellent text book for a class.

He begins by explaining how digital cameras work from light to pixels and pixels to image. He also gives you a history of electronic imaging. This is useful in understanding where digital photography came from and where it is headed. Chapter 7 deals with digital camera techniques including multi-exposure panoramas, multi-exposure dynamic range, varying depth of field and sensor artifact repair.

He also tells you how to get the best results when scanning traditional photos into your computer. There are almost 50 pages dedicated to digital dark room techniques (primarily Photoshop). He gives you good information on color management and printing, as well as archiving, storing, cataloging and retrieving your images.

sI was quite pleased to see chapter 19 "Photogaphy and Truth," which coves imaging ethics, ownership, copyright and theft of intellectual property. In addition to all the information in the book there are massive numbers of images showing his work, some famous photos, and various techniques.

<span id="page-8-0"></span>*by Victoria Maciulski*

*Digital Photography Expert Techniques, 2nd edition* by Ken Milburn

ISBN 0596526903 O'Reilly Digital Studio, 387 pages \$44.99

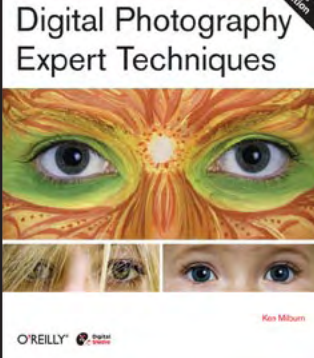

Ken Milburn offers instruction in all aspects of digital photography including getting ready to take your pictures, setting up

your camera, what accessories you might need, camera settings and more.

From there he talks about working with your photos on the computer. His process begins with Adobe Bridge, a program that comes with Photoshop and all of the other CS2 applications. The emphasis here is to keep your workflow organized.

Chapter 4 goes into depth about using Camera Raw and how to make adjustments in a nondestructive way. There are several other chapters which emphasize techniques to manipulate your images nondestructively.

Chapter 8 does a good job covering image repair and retouching. I especially like the section on making collage and montages. This book covers more than I can describe here in this review but I assure you that if you are serious about producing high quality photos efficiently and cost-effectively, you will appreciate this book.

## *Nash Editions - Photography and the Art of Digital Printing*

by Richard Benson, et al.

ISBN 0321316304 New Riders, 230 pages \$50.00

The introduction to this book is written by Graham Nash, yes THAT Graham Nash. Even

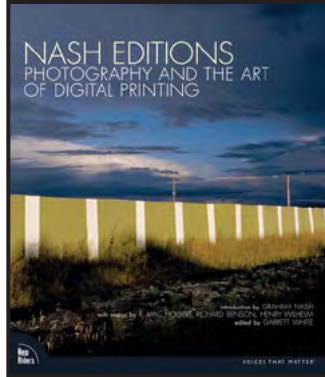

though he is better known for his music, he has been a life long photographer and co-founded Nash Editions in 1990 as the world's first professional fine art digital print making studio in Manhattan Beach.

This book is full of photos and images of prints. There is definitely more visual media in this book than text. The text consists of essays by Richard Benson, R. Mac Holbert and Henry Wilhelm. Many of the images in this book are truly stunning. And some you know you would only find here because of Nash's music back ground.

There are even photos from long ago. I love a photo on page 90 of Norma Shearer and James Stewart in a boat taken in 1938. There is a photo of Frank Sanatra on stage, a beautiful close up of a bee, a Rockwelle-esque image of a money tree, celebrity portraits by Greg Gorman, many surreal images and quite a few nudes. There are even photos by Leonard Nemoy.

The essays give valuable information to anyone interested in doing fine art digital printing. This book is a great resource for photographers, artists, and digital printers.

<span id="page-9-0"></span>*by Victoria Maciulski*

*How to Wow with Illustrator* by Ron Chan and Barbara Obermeier

ISBN 0321434544 Peachpit Press, \$39.99 223 pages + online movies

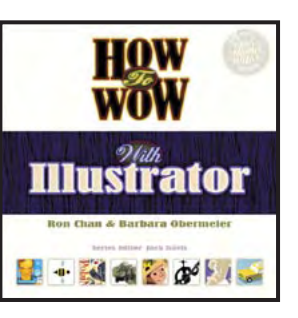

I have always enjoyed books in the "How to Wow" series, because they give you step-by-step instructions and tools to create unusual and interesting results. Some previous "How to Wow" photoshop books came with CD-ROMs of filters, brushes and other tools to create effects. This book provides access to movies online (through registration on the web site) and supplemental materials including bonus tutorials, files for many of the projects in the book, custom pattern presets and stroke and brush and stroke presets used in the projects. You can also get access to about an hour of extra instruction in Photoshop CS2.

Written for the begging to intermediate user, this book provides excellent basic instruction in the use of Adobe Illustrator CS2. They start with the program's foundation, telling you how to set up your file, create your work space and understand the various elements of the interface. They move on to helping you master the pen tool, make curves, loops and curls, create 3D planets and use live trace. They give nice explanations of masks and how to use them. They also do a good job with brushes and patterns, teaching you how to make a checker board, create a quilt pattern or even a mosaic for a tile project.

Did you know you could use Illustrator to extract art work from a PDF? They tell you how on page 156. There are a little over thirty pages devoted to Illustrator and the web. They include saving for web, slicing your illustrations, creating flexible headlines and exporting to flash. They also cover how to integrate Illustrator and Photoshop and when to each one. This book is intended to be used like a reference, so you do not have to read it cover to cover, just look up a technique you are interested in.

*Dynamic Media* by Bob Connolly

ISBN: 0321430832 Peachpit Press 304 pages + CD-ROM, \$39.99

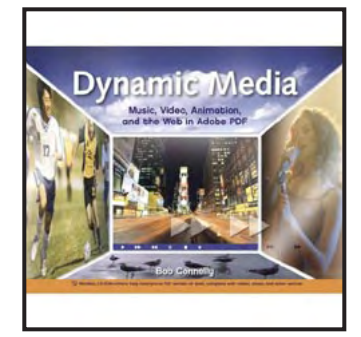

The subtitle of this book is "Mu-

sic, Video, Animation, and the Web in Adobe PDF." the theme of this book is that you can do a whole lot more than just lay out text and images in a PDF. This book is intended for anyone who publishes books, magazines, flyers, catalogs, brochures, music, video, Flash animation, and anyone who is interested in the future of media. The accompanying CD ROM for Window and Mac includes a rich-media eBook to allow you to experience for yourself rich-media video tutorials. The CD also includes complete versions of the rich-media publications that are profiled in this book.

In addition to giving you some history of rich-media publishing and explaining why PDF is his choice, author Connolly gives extensive information on how to prepare audio and video for rich-media PDF. He also covers how to make the leap from print to interactive PDF, including how to add interactivity, how to design and convert documents properly, and how to handle vector graphics.

Chapter 10 covers audio eBooks in education. The subsequent chapters give instructions on adding rich-media audio ambience to your PDFs creating digital music booklets and rich-media slide shows. There are even chapters on interactive virtual reality 3D in your rich-media PDFs. Chapter 19 covers Flash story eBooks and there are 4 interesting examples in the book and on the CD ROM. If you are ready to push the envelope on your PDF production, then grab this book.

<span id="page-10-0"></span>*by Victoria Maciulski*

*Information Trapping; Real Time Research on the Web*  by Tara Calishain

ISBN : 0321491718 New Riders, 320 pages \$34.99

There are over 8 billion pages on the internet and more are being posted every day. That is

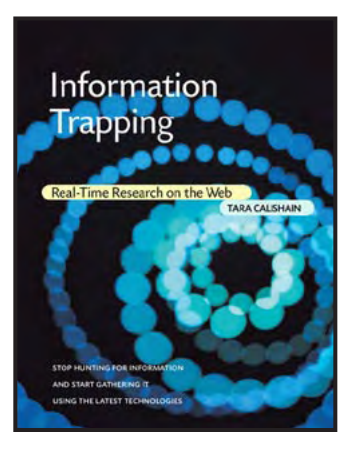

why your Google searches frequently return thousands of unwanted results. The author gives you excellent instruction on how to find exactly what you are looking for.

She shows you how to set up page monitors, e-mail alerts and how to build queries that will give you the best results. You can also learn how to find out who is linking to your own web sites.

There is good information on monitoring search engines, RSS feeds and Blogs. This section also includes instructions on trapping commercial information and government information.

The book goes beyond text-based information and tells you how to search audio, monitor images, and monitor videos. There are also good chapters on organizing all of that information you find, and publishing your information in a wide variety of formats. Ms. Calishain is the creator of researchbuzz a web site that covers the world of internet research, with more than two thousand links, articles and reviews relating to searching.

Whether you a beginner, intermediate or advanced you will find something in this book to help you with your web searches.

## *Photoshop Filter Effects Encyclopedia*

by Roger Pring

ISBN: 0596100213 O'Reilly 192 Pages, \$29.95

This book rounds out the series of Photoshop cookbooks I have reviewed so far. There was one devoted to Blending Modes, one devoted to Photo Effects, both reviewed in this newsletter. And in the

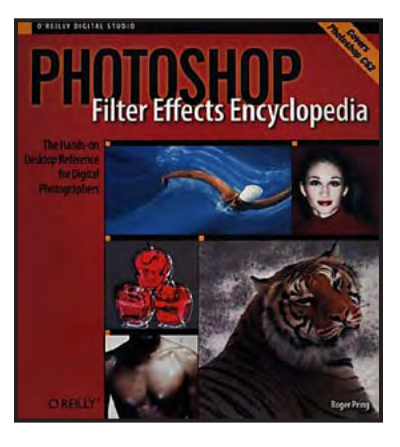

past, I reviewed one dedicated to photo retouching.

Roger Pring covers no fewer than 105 filters by my count. They are pretty much broken down into the same groupings you see in the Filter drop-down menu in Photoshop. First he talks a bit about the Filter Gallery in the introduction and explains that less that half of the filters that ship with Photoshop are available under the Filter Gallery.

Then he addresses the 15 Artistic Filters, followed by the 10 Blur Filters, the 8 Brush Strokes Filters, and so on. He places four of the five filters at the top of the Filter menu – Extract, Liquify, Pattern Maker, and Vanishing Point – with the filters listed under Filter-->Video and Filter-->Other into the very last category, which he calls "Other Filters."

The filters and their settings are well explained and extremely well illustrated. This cookbook is chock full of images to illustrate everything he discusses on each filter. Some pages have as many as 11 images, and some as few as 3 images, but most of them have at least half-a-dozen.

I think I finally understand "Lens Blur" better after reading his take on it (page 44). And he offers some great ideas for using the Lens Flare Filter (page 177). My only complaint about the book is that the page numbers are difficult to read on many of the pages. If you want to get a better handle on Photoshop's filters, this book can help.

# <span id="page-11-0"></span>Mac 911 – Help Desk *Solutions to your most vexing Mac problems*

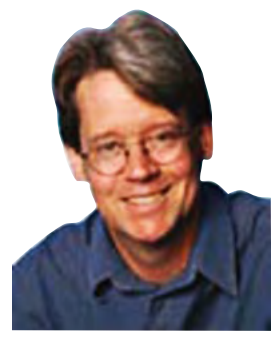

### *by Christopher Breen*

### Remotely PowerPoint

I recently bought a MacBook, which comes with Front Row and an Apple Remote. Is there any way to use that remote for Microsoft PowerPoint presentations? *–via the Internet*

You've got a couple of options when it comes to controlling PowerPoint presentations with the Apple Remote. The first is a bit of a kludge: you can export your slides from PowerPoint as graphics files, import them into Apple's iPhoto, and use Front Row and the remote control to play them as an iPhoto slide show.

To do so, open the presentation in PowerPoint and select File: Save As. In the resulting sheet, choose JPEG, PICT, or TIFF from the Format pop-up menu; then provide a name. Click on Save, and each slide will be saved as an individual graphics file inside a folder that has the name syou just provided.

Next, drag those files into iPhoto's library. Click on the Last Roll entry, select the images you just added, and choose File: New Album From Selection. Select the album and click on the Play button at the bottom right of the iPhoto window. In the Slideshow window that appears, disable the Automatic Ken Burns Effect option. Click on the Music tab and disable the Play Music During Slideshow option. Click on Save Settings to dismiss the window.

Now fire up Front Row, choose Photos, and select the album you created. When you click on Play, Front Row will try to play the presentation as a slide show. To prevent this from happening, click on the Play/Pause button to pause the presentation. Then use the Forward and Previous buttons to move from slide to slide.

While this solution works OK for basic slide shows, it has a couple of flaws. First, you'll have to put up with the gray Front Row navigation overlay. Second, any music and video elements in your presentation will be lost in iPhoto.

Your second option, which avoids these pitfalls, is to use the Apple Remote to control PowerPoint natively. To do this, I get help from IOSpirit's Remote Buddy (\$13), which uses plug-ins to control a bunch of applications, including PowerPoint; Apple's iTunes, Keynote, Photo Booth, QuickTime Player, GarageBand, Exposé, and DVD Player; Elgato's EyeTV; VLC Media Player; RealPlayer; and Adobe Reader and Acrobat Pro (see "Who's Your Buddy?").

I've tried Remote Buddy on my Intel Mac mini, and it works as advertised. A free 30-day demo is available for your testing pleasure. If you're a do-it-yourselfer, you can create your own plug-ins, using the included Behaviour Construction Kit or using Xcode and Cocoa with the free SDK. Remote Buddy also works with Keyspan's RF Remote for Front Row.

#### Managing .Mac and IMAP

I'd like to use Microsoft Entourage to create e-mail messages and save them as drafts when I'm offline, and then send them later via my .Mac account. But, whenever I save one of these drafts, my iBook wants to connect to the Internet–a problem when I'm using a dial-up connection while on the road. How do I make it stop? *–Sibylle Eichstaedt*

By default, Entourage IMAP accounts are configured so that messages, drafts, and junk mail–as well as inbox messages–are stored on the IMAP server. If you have an always-on broadband connection, this isn't a problem; Entourage saves everything to the server in the blink of an eye. But when you're logged off and your Mac is configured to use a dial-up account, it'll try to connect to the Internet every time you save a draft.

To put things right, open Tools: Accounts, double-click on your .Mac account, click on the Advanced tab, and deselect the Store Drafts In This IMAP Folder option. (You're welcome to deselect the sent-messages and junk-mail options, too.) Your drafts will now be stored in Entourage's local Drafts folder, and your iBook

## Mac 911 – Help Desk

*Continued from Page 12*

won't try to establish an Internet connection.

You can do the same kind of thing in Apple's Mail: open the Accounts preference pane, select the IMAP account, click on the Mailbox Behaviors tab, and deselect the Store Draft Messages On The Server option.

#### Dual-Monitor MacBook Pro

Is it possible to use a 30-inch Apple Cinema Display and a 23 inch Cinema Display at the same time with a 17-inch MacBook Pro? *–Richard Troxel*

It is. You could try using Matrox's DualHead2Go (\$169) to split a VGA signal and send it to two attached monitors. (Blogger Aniel Sud describes doing so.) But there are two catches: I honestly don't know whether the DualHead2Go has enough power to drive the 30-inch Cinema Display (Aniel was using two Westinghouse 17-inch monitors). And the picture in this setup will be split between the two monitors, so windows and dialog boxes that would normally appear in the middle of a single monitor may straddle the two.

The preferred way to handle this task is to install an additional video card. You could do this with an older PowerBook via its PC Card slot and a device such as VillageTronic's VTBook (\$249) or Digital Tigers' SideCar Mac (\$1,299). Unfortunately, the MacBook Pro doesn't have a PC Card slot. Apple may have been forward-looking in equipping the laptop with the faster ExpressCard/34 slot, but there are precious few ExpressCards out there and no ExpressCard video cards. A Digital Tigers rep said that an ExpressCard version of the SideCar may be available by the time you read this.

#### Go Mono, Young Man

I can hear out of only one ear, so I'd like to adjust my iPod's left-right balance. I can't see a way to do this on the iPod itself, but is there by any chance a balance option in iTunes?

*–Ross Morris*

Neither the iPod nor iTunes offers a balance control. But there is another solution: Go Mono.

The next time you're ripping music into iTunes, go to its Preferences, select the Advanced pane, and click on the Importing tab. Choose the encoder you like from the Import Using pop-up menu, and then select Custom from the Setting pop-up menu. In the resulting window, choose Mono from the Channels popup menu. Then rip away.

You can also convert songs already in your library to mono. To do so, select some tracks in your iTunes library and choose Advanced: Convert Selection To Name Of Encoder. The files will be encoded so that all the music is offered in both the left and the right channels (see "One Track Mined").

To avoid compressing your files with different encoders (and thus altering the sound more than you need to), use the same encoder the files were originally encoded with (unless they are uncompressed AIFF or WAV files).

You could reencode your entire library, but it would be much easier to get a cable with a male stereo miniplug on one end and a female miniplug jack on the other; it will combine the two stereo signals in one mono signal. Plug your headphones into this cable, and you're good to go.

#### iSight Alternatives

Other than Apple's iSight, which Web cameras can I use for video chatting? *–Beth Belmonte*

By default, iChat supports the iSight and Fire-Wire Web cams. You can also video-chat your way to happiness with a USB Web cam (assuming it's compatible with OS X, of course) if you get a copy of Ecamm Network's iChatUSBCam (\$10). This utility convinces iChat to accept input from USB cameras. It also enables videoconferencing on Macs that iChat doesn't natively support.

*continued on page 14*

## Mac 911 – Help Desk

*Continued from Page 13*

Ecamm provides a list of the cameras that iChatUSBCam works with. Note that many of those USB Web cams require the opensource Macam driver to work with OS X.

#### Better Living Through iPhoto Sharing

I often travel with my laptop and store trip pictures in iPhoto. When I return home, what's the best way to transfer my photos from my laptop iPhoto to my desktop iPhoto?

*–H. Thomas Staton*

There are many ways to do this, but I prefer the sharing method. For this to work, the two computers must be able to talk to each another over a Bonjour network.

First, launch iPhoto on both computers. On the laptop, enable the Share My Photos option in iPhoto's Sharing preference pane. On the desktop Mac, turn on the Look For Shared Photos option in this preference pane. On the laptop, create a new smart album that's defined by the dates when you loaded your travel pictures on your laptop–Date Is In The Last 2 Weeks, for example.

On the desktop Mac, select the laptop's shared photo library, click on the triangle to reveal that library's albums, choose the smart album you just created, and drag its icon to iPhoto's Library icon (see "Snaring through Sharing"). The photos will be copied from one Mac to the other. Unlike iTunes, iPhoto allows you to copy shared files.

There are other ways to accomplish your goal. You could use iPhoto's Share: Burn command to burn photos to a recordable CD or DVD. You could sync a color iPod to your laptop, turn on photo synchronization in iTunes, enable the Include Full-Resolution Photos option, plug the iPod into your desktop computer, and copy those images from the iPod into your iPhoto library. Or you could set up a traditional network, mount your desktop Mac's hard drive, select the album you want to export on your laptop, choose File: Export, click on the File Export tab in the Export Photos window, enable the Full-Size Images option,

click on Export, and choose your desktop Mac's networked drive as the destination for the exported photos.

#### Wielding Power Wisely

While I was away on an extended business trip, my home network–the one my wife depends on to get her work done– went kablooey. As I was far from home and largely unable to provide the tech support she so desperately needed, she called in a local expert to put things right. He not only put the network back together, but also reworked the power setup for my home office's complex system of computers. In this month's Tools of the Trade, I ask that you do as I say rather than as I did, and get your Mac power system in order, too.

UPS Delivers You need dependable power that protects your computers from power surges and brownouts, and keeps the juice flowing long enough for you to save your work and shut down your machines properly. An uninterruptible power supply (UPS) does just that. In the bad old days, I relied on one UPS to keep multiple Macs and a load of peripherals on the job. Bad idea. The pro brought in two APC Back-UPS 1200VA UPSs (\$200) and did the right thing: He connected the computers and monitors to the power ports (on the back of one UPS) that are supplied with a battery backup, so they'll stay alive when the rest of the office goes dark. Other peripherals that need to remain alive during blackouts–external hard drives, switches, routers, and the DSL modem–also get a backup battery outlet, on the other UPS. The laser printer, which sucks enormous amounts of power when starting up and printing, is plugged into one of the power receptacles that provides surge protection but no battery power. Nonessential peripherals–the ones I can live without during a blackout, such as my iPod and PDA chargers, scanner, and PVR– also get surge protection but no backup. Although I no longer use a modem, you might. If so, take advantage of the phone-line connector on the back of your UPS: electrical spikes can travel through phone wires, too.

Take a Test Even though I was already using a UPS, I had never bothered to find out if it worked properly. Turns out that the one I had was shot from being so overloaded. Had I cut the power to it to see if its backup functions really worked, I would have

## <span id="page-14-0"></span>Mac 911 – Help Desk

*Continued from Page 14*

discovered the problem and divided its load among a couple more UPSs.

Share the Power I'm lucky enough to have two electrical circuits in my office. The pro took advantage of this and split the UPS units and various power strips I have between those circuits. Previously, I overloaded one circuit while leaving the other twiddling its little electric thumbs. Not smart, as this creates a potential fire hazard.

#### Terrific Tagging

Because I import music from a variety of sources, my iTunes library has become cluttere d with unsorted MP3 and AAC files that lack album, track, and even artist and song-name information. Fortunately, there's a great tool for labeling MP3 files, so you don't have to do it all by hand: Jay Tuley's free iEatBrainz will look for your music files' "digital fingerprints" on the free MusicBrainz database and give you a list of possible matches. You can quickly select the right ones and import the information you need. In conjunction with Chaotic Software's Media Rage (\$30), it allowed me to label and add artwork to 450 unsorted song files in my iTunes library, in less than two and a half hours. If you're like me and cannot imagine having your Mac on without iTunes being open, this tool is definitely a must. *–Bill Urbina*

Senior Editor Christopher Breen is the author of Secrets of the iPod and iTunes, fifth edition, and The iPod and iTunes Pocket Guide (both Peachpit Press, 2005).

Find Chris' books at www.amazon.com and www.peachpit. com. Get special user group pricing on Macworld Magazine! Subscribe today at http://www.macworld.com/useroffer.

# Apple Inc. and The Beatles' Apple Corps Ltd. Enter into New Agreement

Apple® Inc. and The Beatles' company Apple Corps Ltd. are pleased to announce the parties have entered into a new agreement concerning the use of the name "Apple" and apple logos which replaces their 1991 Agreement. Under this new agreement, Apple Inc. will own all of the trademarks related to "Apple" and will license certain of those trademarks back to Apple Corps for their continued use. In addition, the ongoing trademark lawsuit between the companies will end, with each party bearing its own legal costs, and Apple Inc. will continue using its name and logos on iTunes®. The terms of settlement are confidential.

Commenting on the settlement, Steve Jobs, Apple's CEO said, "We love the Beatles, and it has been painful being at odds with them over these trademarks. It feels great to resolve this in a positive manner, and in a way that should remove the potential of further disagreements in the future."

Commenting on the settlement on behalf of the shareholders of Apple Corps, Neil Aspinall, manager of Apple Corps said, "It is great to put this dispute behind us and move on. The years ahead are going to be very exciting times for us. We wish Apple Inc. every success and look forward to many years of peaceful co-operation with them."

# *CVMUG has several Monthly Meetings.*

All meetings begin at 7:00 PM.

*General Meeting is held at the Cowan Conference Center, 550 Airport Way, Camarillo Airport.*

*General Meeting - 1st Thursday each month. Digital Arts SIG - TBD*

*SIGs at CompUSA, 2241 N. Rose (Walmart), Oxnard Novice SIG - 2nd Thursday each month Intermediate SIG - 4th Monday each month.*

#### Durley Ave Post St Horizon Cir Willis Ave Freedom Park g<br>D E<br>Ma Pleasant Valley Road Las Posas Pleasant Valley Road ನ Hwy Skyway Dr Steaman St Cowan Center

### *CVMUG General Meeting Programs 2007*

*Mar 1 . . . . . . . . Laptop & Pizza + Top 10 Tips & Picks Apr 5 . . . . . . . . . Portable Gadgets*

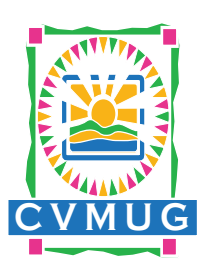

## **FAT**<sup>Bits</sup>

c/o Maciulski 883 Olympia Ave  $V$ entura, CA 93004